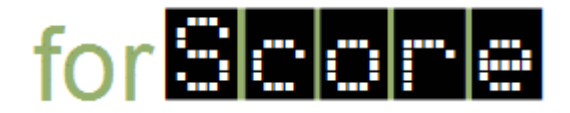

# **Use Case Descriptions: DiveIn**

**Use Case 1.** Enter the Application

Actors: User

Trigger: User executes the application

Basic Flow:

1. The application resets the information being displayed (see Use Case 3).

# **Use Case 2.** Exit the Application

- Actors: User
- Triggers: User activates the Exit item (by clicking or using a keyboard shortcut) User closes the main window.

Basic Flow:

1. The application exits.

# **Use Case 3.** Reset the Information

Actors: User

Trigger: User activates the Reset item (by clicking or using a keyboard shortcut) **Basic Flow:** 

- 1. The application clears the text being displayed.
- 2. The application displays NA in the Total Points area.

### **Use Case 4.** Add a Dive

Actors: User

Trigger: User activates the Add item (by clicking or using a keyboard shortcut) Basic Flow:

- 1. The application displays the DiveEditorDialog object.
- 2. The user (optionally) selects a dive from the drop down list.
- 3. The user (optionally) enters the score given by each of the judges.
- 4. The user activates the OK button.
- 5. If the information is valid then the application updates the DiveInWindow object.
	- 5.1. The name of the dive is displayed (on a new line).
	- 5.2. The raw score for the dive is displayed (on the same line).
	- 5.3. The weighted (by the degree of difficulty) total points is updated and displayed in the Total Points area.

### Extensions:

4a. The user closes the dialog window or activates the Cancel button.

5a. The display is left unchanged.

5b. If the information is invalid then the display is left unchanged.